## **Рабочий пример использования подвижного датчика измерения смещения по оси Z.**

Для примера показаны скриншoты настроек программы Planet CNC последней версии 2.10.1807.2601. **под контроллер типа Мк1 USB6560AXIS4.**

Видимо новых версий уже под этот китайский контроллер уже не будет ,так как разработчик перешел на новую программу под новые контроллеры и программа называется **Planet CNC NBG 2018.917**

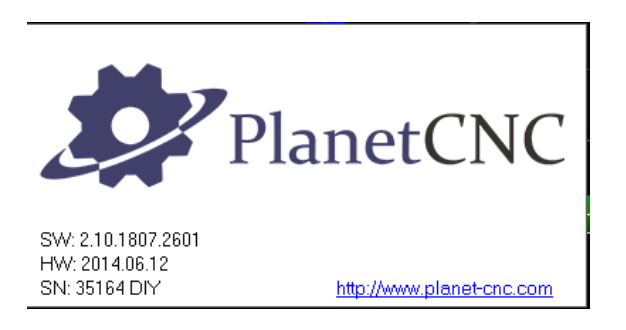

## **Настраиваем меню датчик инструмента .**

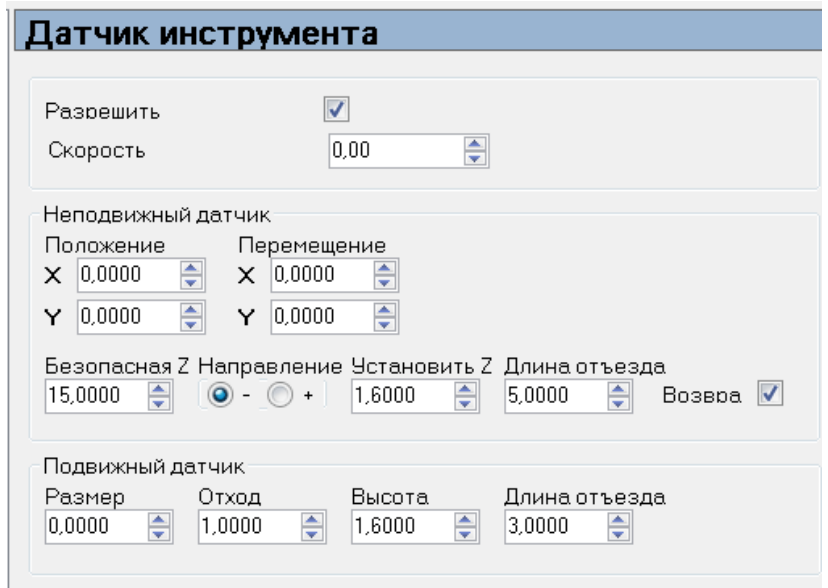

Так как я использую Подвижный датчик ,то ставлю отход от поверхности 1мм , высота пластины датчика 1,6мм(фольгированный стеклотекстолит) и длину отъезда (возвратная дистанция по Z) 3мм . В сумме это

## **1+1,6+3=5,6мм**

 Первый пункт, так называемый пункт Размер нас не интересует ,так как он используется для сферических зондов по осям Х и Y и представляет собой радиус шара (стилуса) в точке касания зонда.

В меню Базирование в очередности ставим для Z =1 приоритет передвижения каретки.

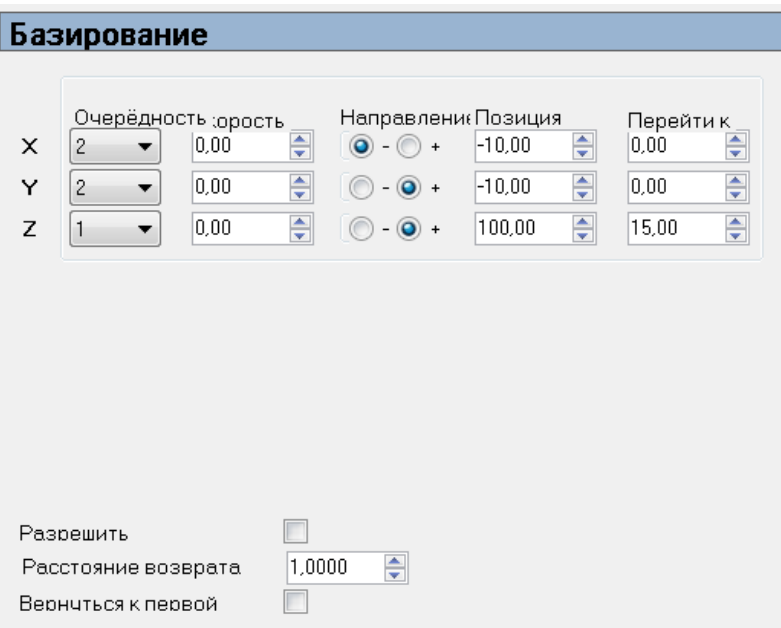

Для простоты изучения работы создадим учебный файл в виде полосы длиной 20мм, ширина нас не интересует и будет зависеть от применяемой фрезы.

Импортируем файл с расширением DXF или готовый файл с G-кодом (расширение TAP).

Далее устанавливаем настройки по импорту файла при открытии c расширением DFX.

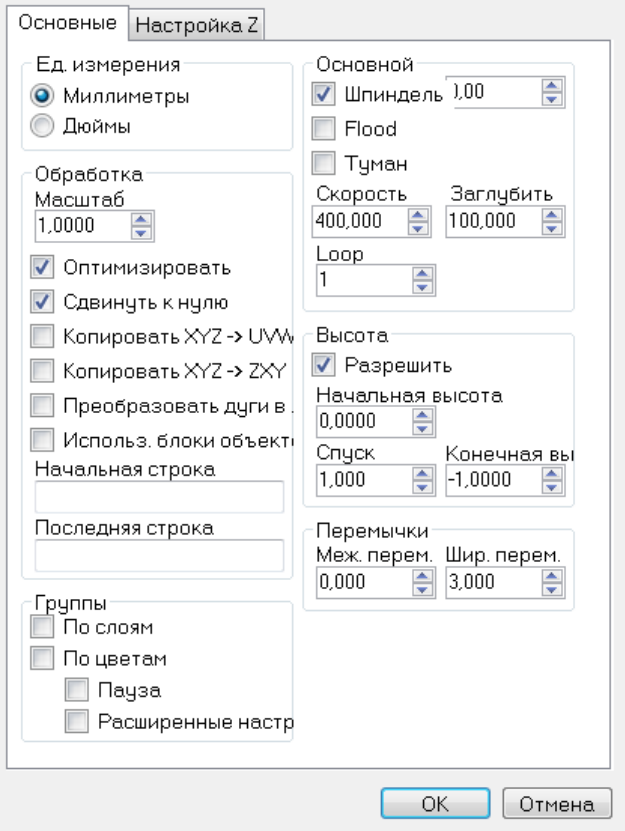

**Начальная высота фрезеровки 0,0** – верхняя плоскость заготовки.

Спуск фрезы (глубина реза за один проход) 1,0мм ( в зависимости от твердости материала заготовки)

Конечная необходимая глубина реза -1 (для примера и быстроты изучения 1мм)

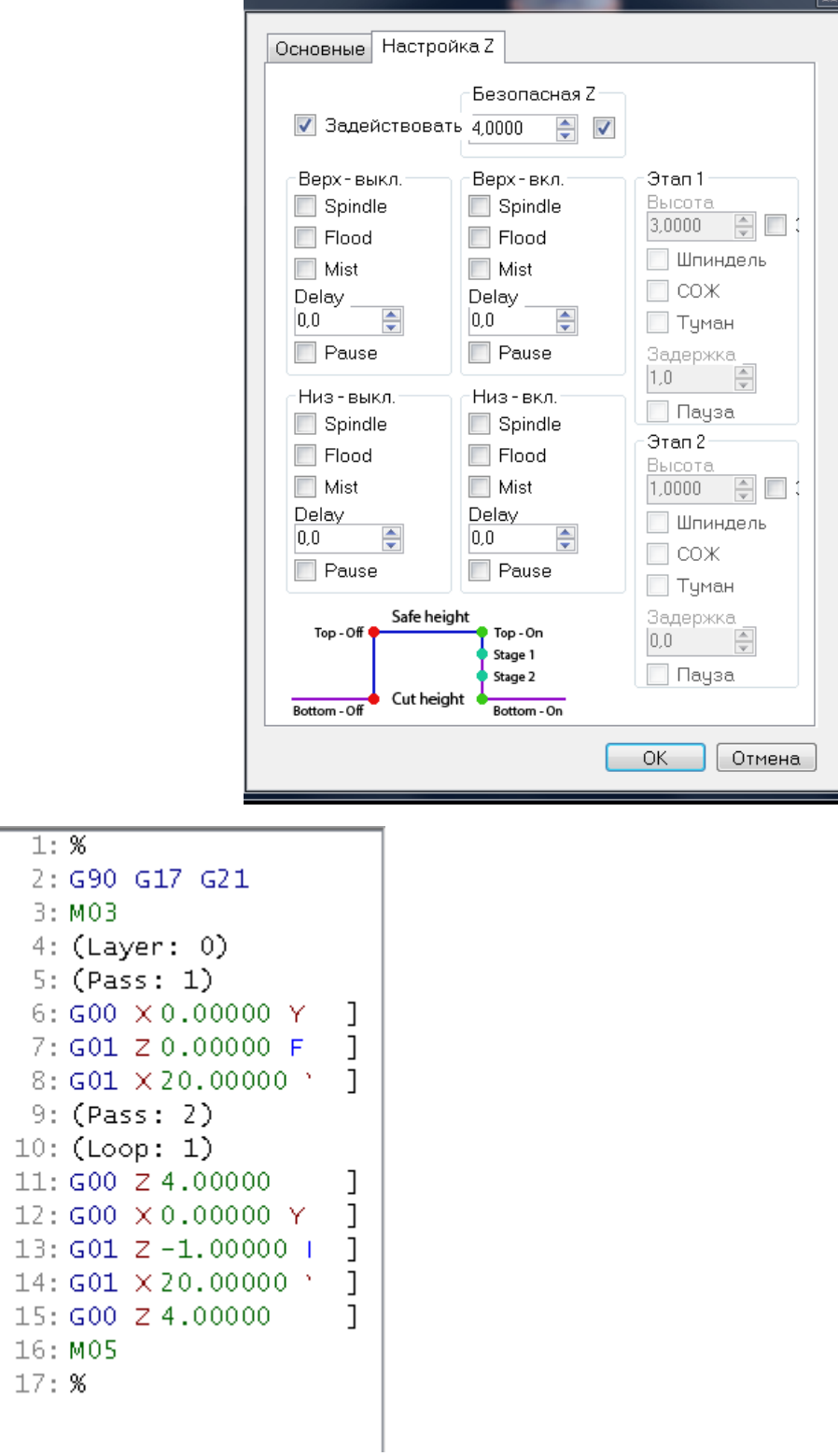

**В итоге получим G Код линии длиной 20мм**

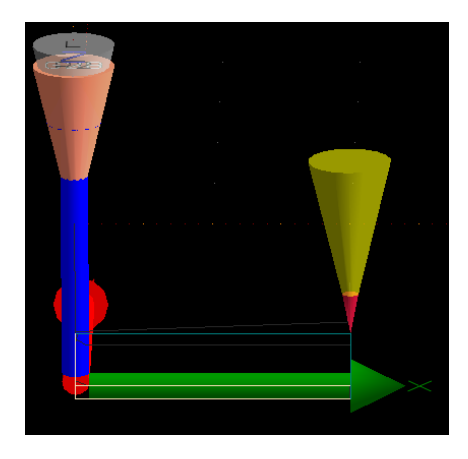

**В меню установка позиции стоит галочка Разрешить.**

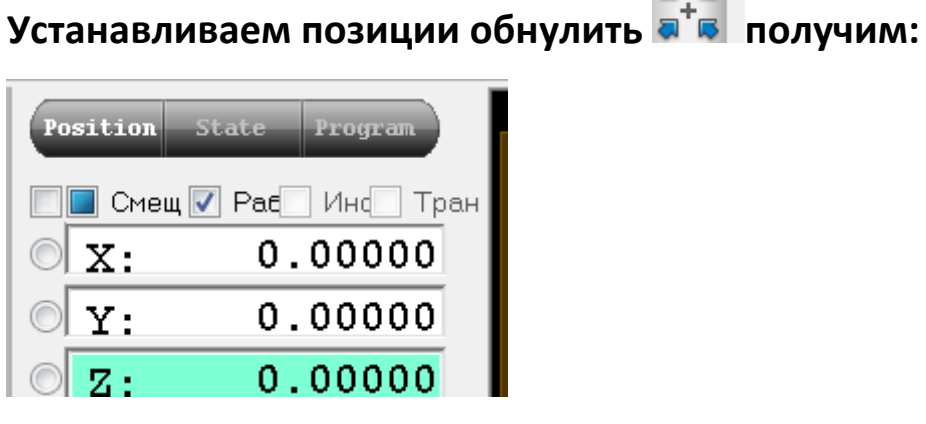

**1 | | | | CMeu V Pat | KHC | Tpa** 

 $\circ x$ :  $\frac{1}{2} \sum_{i=1}^n \frac{1}{i} \sum_{i=1}^n \frac{1}{i} \sum_{i=1}^n \frac{1}{i} \sum_{i=1}^n \frac{1}{i} \sum_{i=1}^n \frac{1}{i} \sum_{i=1}^n \frac{1}{i} \sum_{i=1}^n \frac{1}{i} \sum_{i=1}^n \frac{1}{i} \sum_{i=1}^n \frac{1}{i} \sum_{i=1}^n \frac{1}{i} \sum_{i=1}^n \frac{1}{i} \sum_{i=1}^n \frac{1}{i} \sum_{i=1}^n \frac{1}{i} \sum_{i=$ 

 $\sharp$   $\Box$ 

影  $\frac{1}{2}$ 

 $0.00000$ 

 $0.00000$ 

 $-3.28875$ 

**При этом Z может быть на любой высоте, можно передвинуть по Z любую высоту на дальнейшее выполнение работы это никак не повлияет.**

**Цепляем крокодил подвижного датчика на фрезу и подкладываем сенсорную фольгированную пластину на деталь (текстолит толщиной 1,6мм)**

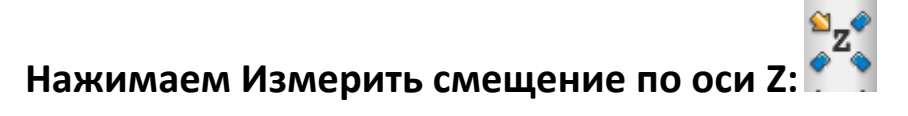

**При этом Z стал равным -3,28875**

**А кнопка измерить смещение по оси Z стала Оранжевого цвета.**

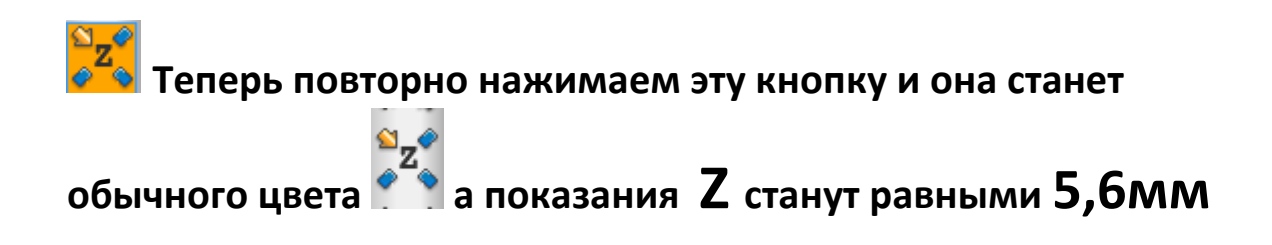

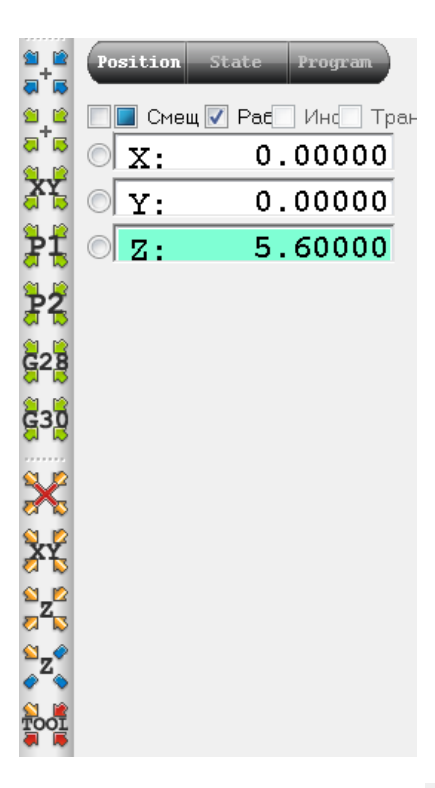

**Жмем кнопку работа . Фреза опустится до Z=0 и сделает первый проход , затем опустится до Z = - 1 и сделает канавку глубиной 1 мм , потом фреза поднимется в конце пути (20мм) на безопасную высоту Z = 4 и шпиндель остановится.**

**ВТОРОЙ УРОК .**

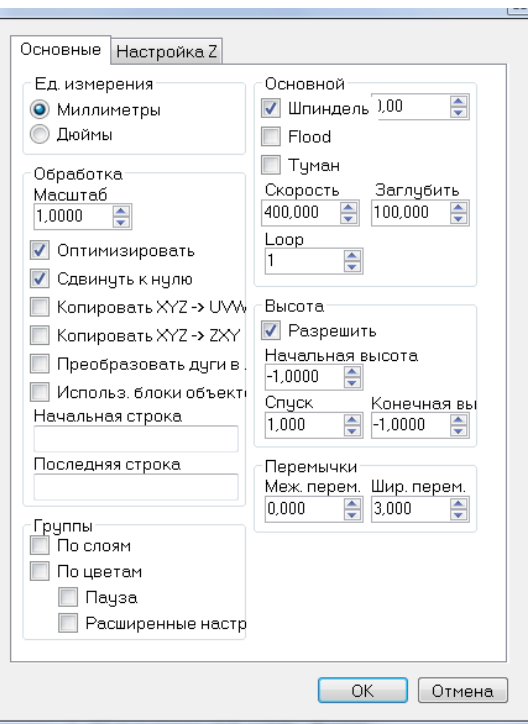

**Если поменяем только начальную высоту на -1 то фрезеровка осуществится за один проход с глубины -1 (начальная ) она же у нас и конечная.**

**3-й урок** 

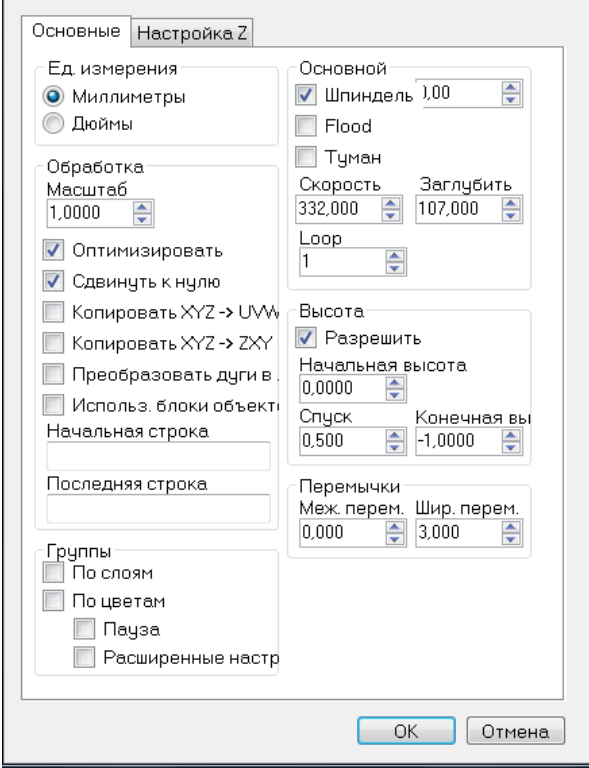

**Если поменяем только начальную высоту на 0 и уменьшим спуск(глубина резания)до 0,5мм , то фрезеровка осуществится уже за 3и прохода :на Z=0 , Z= -0,5 и Z= -1 конечная.**